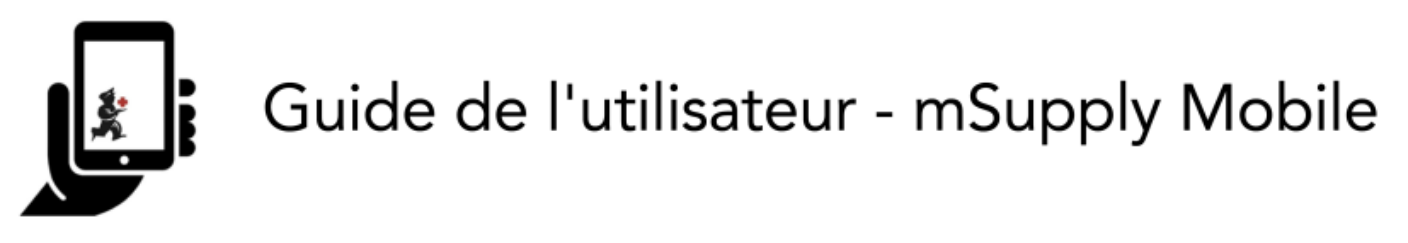

# **Réquisitions clients**

Lorsqu'un client commande votre stock, il crée une **Réquisition Fournisseur** dans LEUR système. Cette commande apparaît dans VOTRE système sous la forme d'une **Réquisition Client**.

### **Cliquez sur Réquisitions Clients**

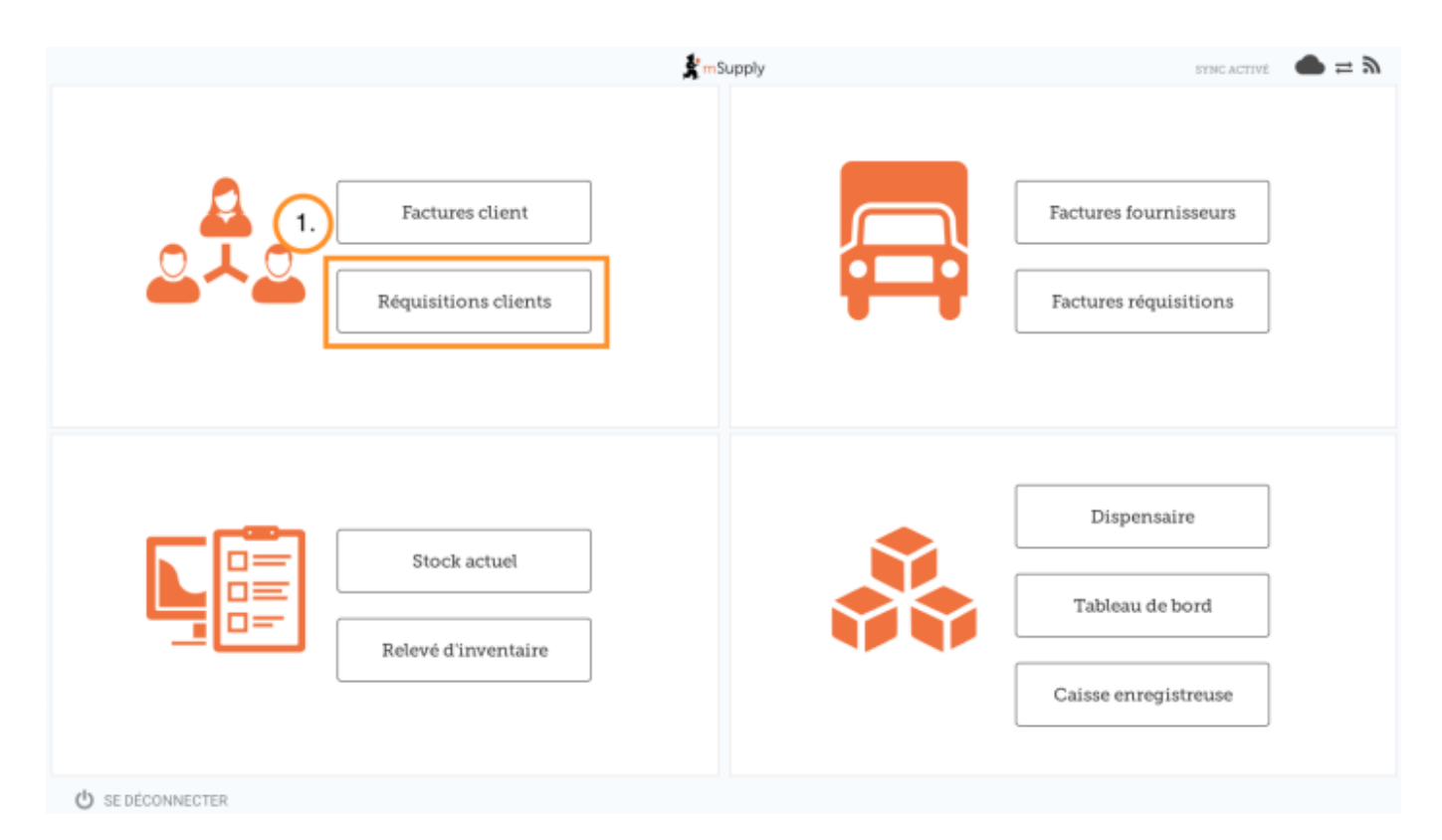

### **Cliquez sur la Réquisition Client pour l'ouvrir**

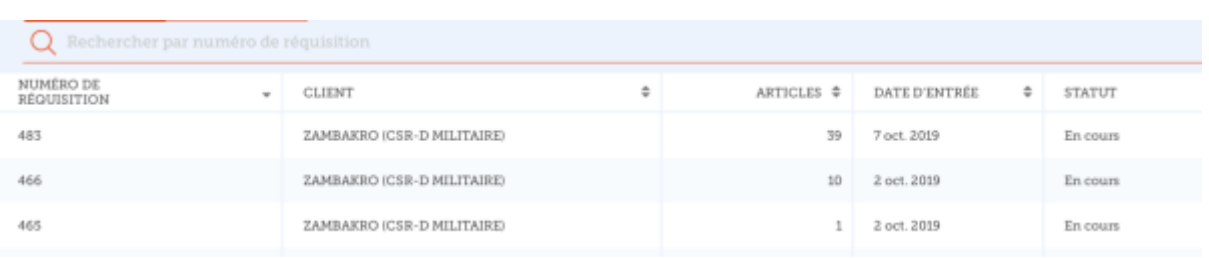

## **Vérifiez les détails**

Si nécessaire, vous pouvez modifier les quantités d'articles à fournir.

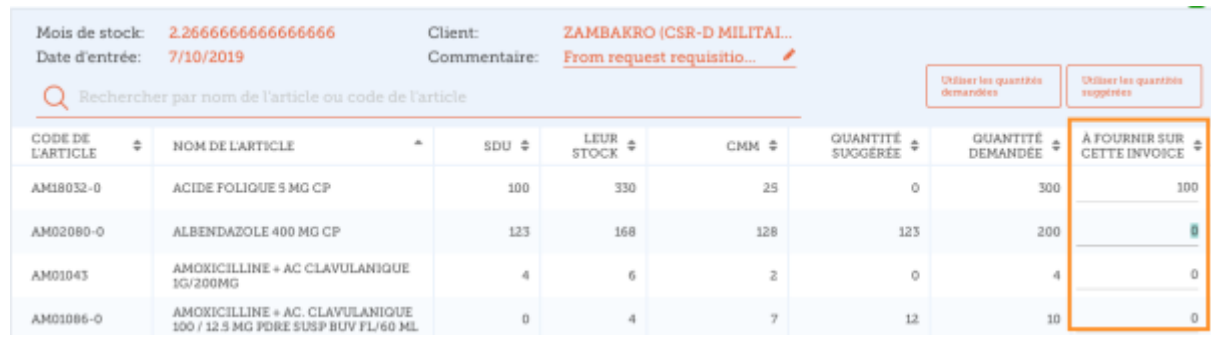

### **Une fois que vous êtes satisfait des détails...**

Cliquez sur le bouton **Finaliser**.

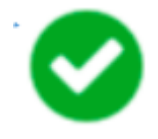

mSupply générera une **Facture Client** dans votre système, qui sera envoyée au client sous la forme d'une **Facture Fournisseur**.

Précédente: *[Factures Clients](https://wiki.msupply.foundation/fr:mobile:user_guide:customer_inv) Suivante: [Réquisitions Fournisseur \(Commandes Générales\)](https://wiki.msupply.foundation/fr:mobile:user_guide:supplier_requisitions)* 

From: <https://wiki.msupply.foundation/> - **mSupply Foundation Documentation**

Permanent link: **[https://wiki.msupply.foundation/fr:mobile:user\\_guide:customer\\_requisitions](https://wiki.msupply.foundation/fr:mobile:user_guide:customer_requisitions)**

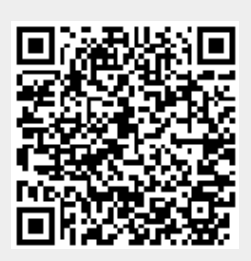

Last update: **2020/03/12 02:28**